## <span id="page-0-0"></span>Signing into the Coro service

This article describes how to sign into the Coro console and Secure Messages portal.

To learn more about the Coro console, see **[the Actionboard](../../console/display/)**.

To learn more about the Secure Messages portal, see **[the Secure Messages portal](../../emailsecurity/CoroMail-web-portal/)**.

## Signing into the Coro console

Use the link and credentials provided in your welcome email to sign in, or enter the URL for your organization's region into a web browser:

- US: **<https://secure.coro.net>** •
- Cananda: **<https://secure-ca.coro.net>** •
- Germany/EU: **<https://secure-eu.coro.net>** •

You can sign into the Coro console using the following methods:

- **Google** •
- **Microsoft 365** •
- **Credentials** •

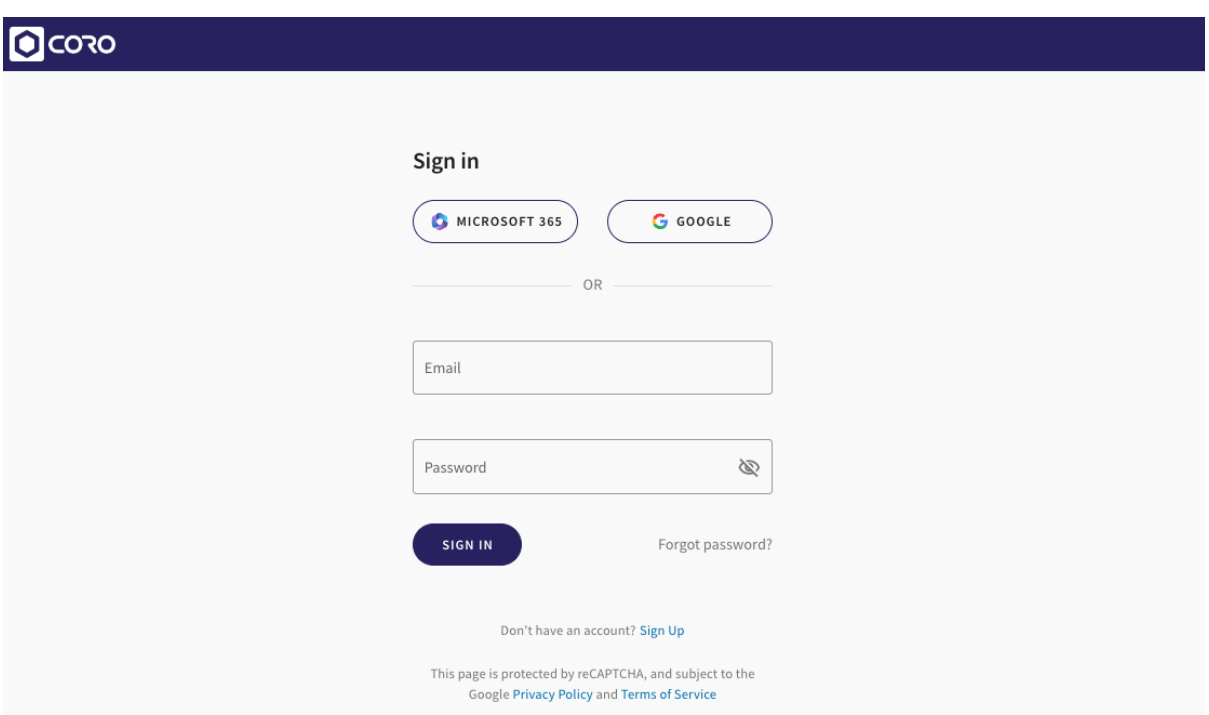